#### Architektur von Videospielen

*Vincent Langenfeld*, Daniel Dietsch

November 25, 2020

## **Organisation**

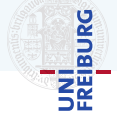

Beginnen Sie jetzt mit dem Programmieren

- ▶ z.B.: /<projektname>.sln
- I *Jenkins* und *Sonar* sind nun online
- I Arbeiten Sie an *einem* Projekt, integrieren Sie *kontinuierlich*
- *MS01*: Nächste Woche (Spielobjekt in der Welt bewegbar, bewegliche Ansichten, Level laden/speichern, Soundausgabe)
- I Nehmen Sie die wochentlichen Aufgaben als ¨ Chance sich zu verbessern

Ideenpräsentation (Do. Nächste Woche)

- $\blacktriangleright$  Ab 14 Uhr ct. in Zoom
	- $\blacktriangleright$  Ab 14 Uhr st. Technik testen
	- $\blacktriangleright$  Gesamte Gruppe mit Kamera
- $\triangleright$  max 10min (+ 5min Fragen)
- I Bereiten Sie sich vor:
	- $\blacktriangleright$  Worum geht es?
	- Zentrale Spielmechanik?
	- Spielablauf? (gewinnen, verlieren)
	- Warum macht es Spaß?

#### *Engine*

- $\blacktriangleright$  Eingabe
- ▶ Menüs und Popups
- $\blacktriangleright$  Persistente Einstellungen
- ▶ Speichern/Laden
- $\blacktriangleright$  Rendern und Kamera
- $\blacktriangleright$  Pathfinding
- $\blacktriangleright$  Kollisionserkennung
- $\blacktriangleright$  Netzwerk
- $\blacktriangleright$  Objektverwaltung

*Spielmechanik*

- $\blacktriangleright$  Spielobjekte und Eigenschaften
- Interaktion

 $\triangleright$  KI

#### *Tools*

- $\blacktriangleright$  Modelle integrieren
- $\blacktriangleright$  Texturen integrieren
- $\blacktriangleright$  Sounds integrieren
- $\blacktriangleright$  Level erstellen
- $\blacktriangleright$  Debugging output

#### *Content*

- $\blacktriangleright$  Sound und Musik
- $\blacktriangleright$  Modelle
- $\blacktriangleright$  Sprites
- $\blacktriangleright$  Levels

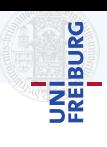

#### *Engine*

- $\blacktriangleright$  Eingabe
- ▶ Menüs und Popups
- Persistente Einstellungen
- $\blacktriangleright$  Speichern/Laden
- $\blacktriangleright$  Rendern und Kamera
- $\blacktriangleright$  Pathfinding
- $\blacktriangleright$  Kollisionserkennung
- **Netzwerk**
- $\blacktriangleright$  Objektverwaltung

*Spielmechanik*

- $\blacktriangleright$  Spielobjekte und Eigenschaften
- Interaktion

#### *Tools*

- I Modelle integrieren
- $\blacktriangleright$  Texturen integrieren
- $\blacktriangleright$  Sounds integrieren
- $\blacktriangleright$  Level erstellen
- $\blacktriangleright$  Debugging output

#### *Content*

- $\blacktriangleright$  Sound und Musik
- $\blacktriangleright$  Modelle
- $\blacktriangleright$  Sprites
- $\blacktriangleright$  Levels

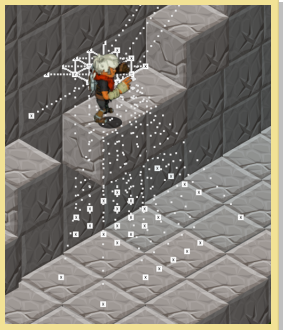

A Man Ran (WS17/18)

 $\triangleright$  KI

**BURG** Ξã

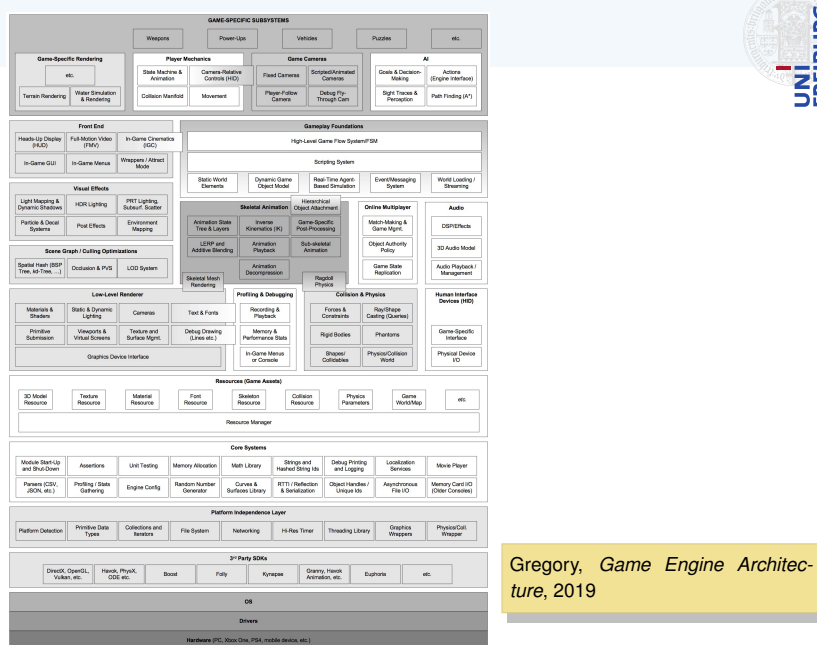

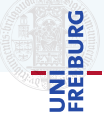

4 / 33

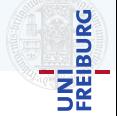

#### Am Besten *Top-Down* anfangen:

- $\blacktriangleright$  Zuerst Struktur aufbauen
- ▶ Funktionalität aufteilen
- ▶ Separation of Concerns

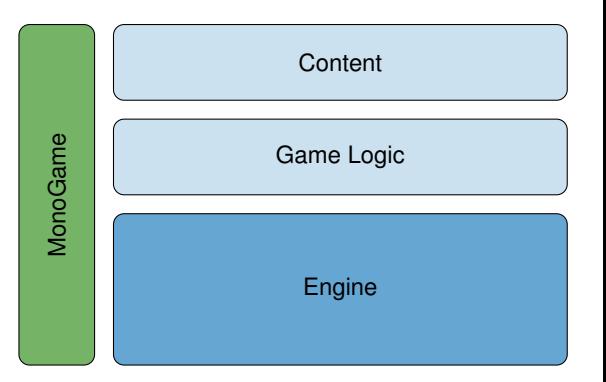

## <span id="page-7-0"></span>[MonoGame und .NET](#page-7-0)

## MonoGame und NFT

# UNI<br>FREIBURG

#### *.net*

- $\blacktriangleright$  Mathematik
- $\blacktriangleright$  Zufallszahlen
- ▶ (De-)Serialisierung in XML/Binär
- $\blacktriangleright$  Datenstrukturen (Liste, Menge, ...)
- $\blacktriangleright$  Debugging
- $\blacktriangleright$  Profiling

#### *MonoGame*

- $\blacktriangleright$  Abstraktion
	- $\blacktriangleright$  Grafik
	- $\blacktriangleright$  Sound
	- $\blacktriangleright$  Input
- $\blacktriangleright$  Content Pipeline
- Einfache Anzeigemethoden (BasicEffect, SpriteBatch)
- $\blacktriangleright$  Datentypen
	- $\blacktriangleright$  Vector2, Vector3
	- $\blacktriangleright$  Matrix
	- I ...
- ▶ Game Loop

#### MonoGame Lifecycle

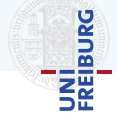

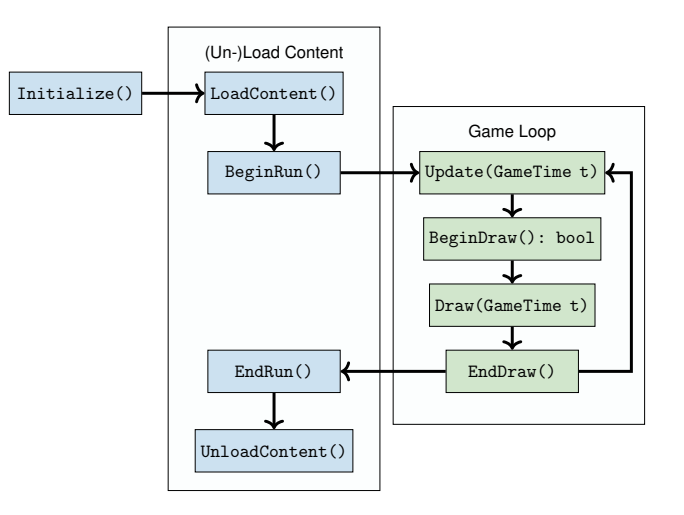

## <span id="page-10-0"></span>**[Bausteine](#page-10-0)**

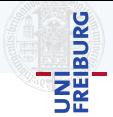

- I Verschiedene Ansichten des Spiels in *Screens* unterteilen
	- **I** Hauptmenü
	- ▶ Optionsmenü
	- $\blacktriangleright$  Spielansicht
	- $\blacktriangleright$  HUD
	- $\blacktriangleright$  Ladebildschirm
	- $\blacktriangleright$  ...

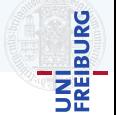

- I Verschiedene Ansichten des Spiels in *Screens* unterteilen
	- ▶ Hauptmenü
	- Optionsmenü
	- **Spielansicht**
	- $\blacktriangleright$  HUD
	- **Ladebildschirm**
	- $\blacktriangleright$  ...
- I *ScreenManager* verwaltet alle Screens
- **ScreenManager verwaltet Übergänge zwischen Screens**
- I Verwaltung der Screens vom Inhalt des einzelnen Screens trennen

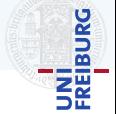

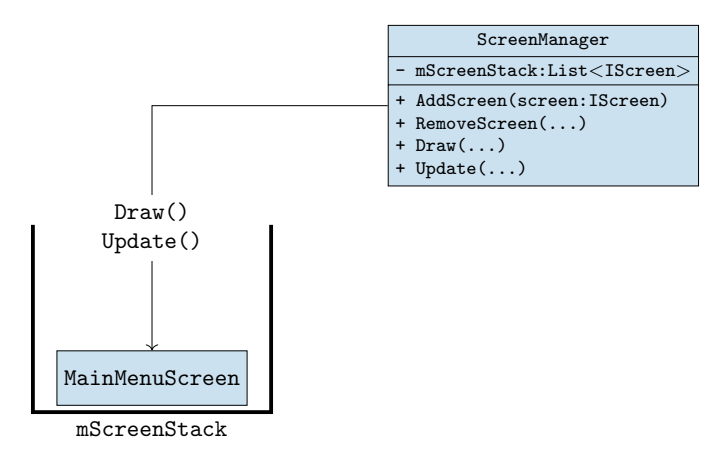

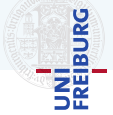

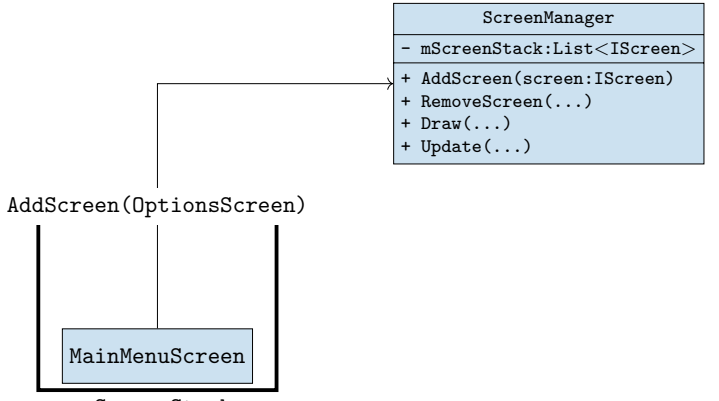

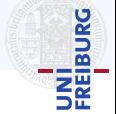

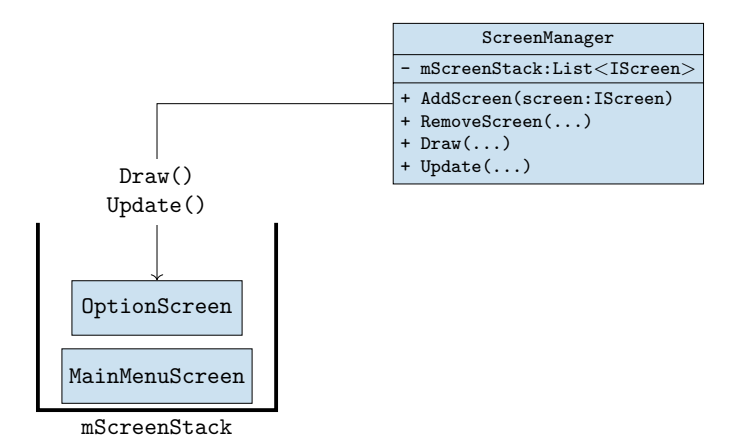

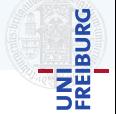

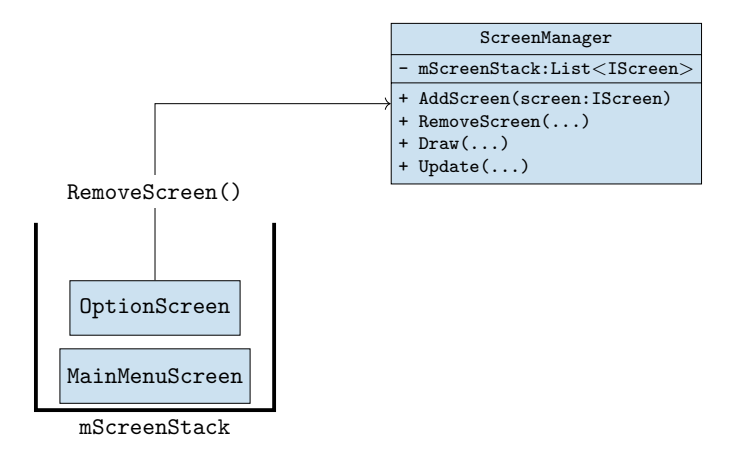

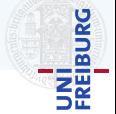

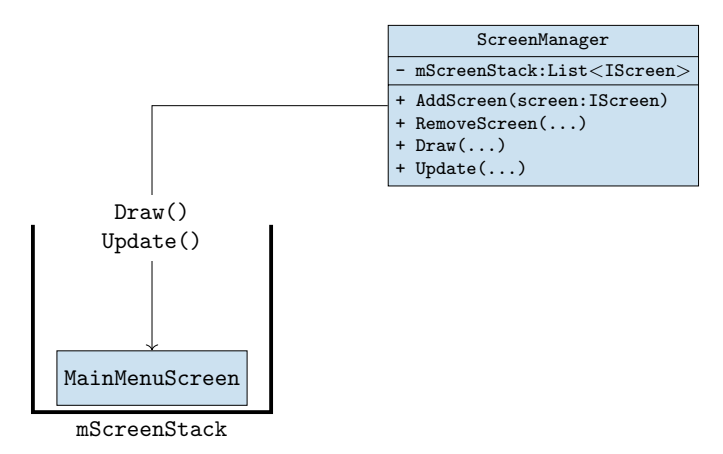

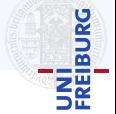

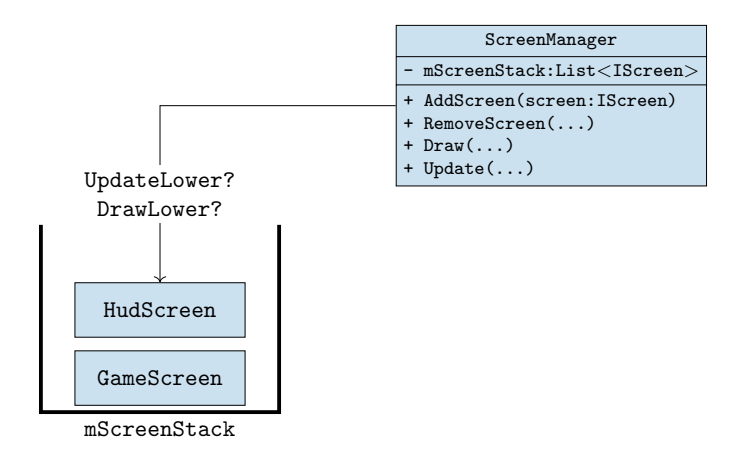

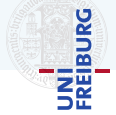

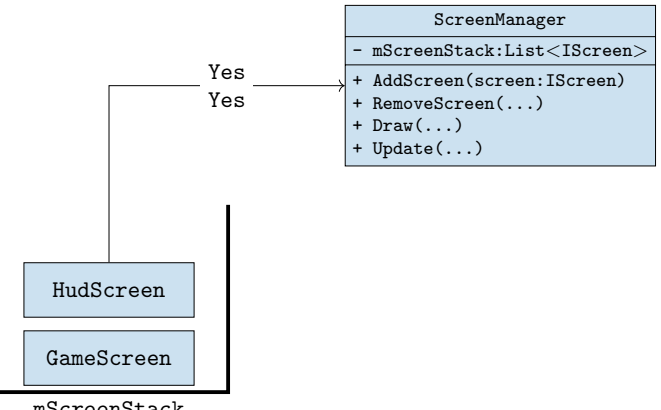

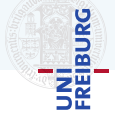

#### ScreenManager

- mScreenStack:List<IScreen>

- + AddScreen(screen:IScreen)
- + RemoveScreen(...)
- + Draw(...)
- + Update(...)

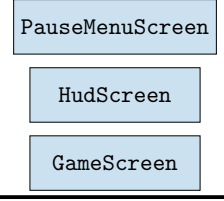

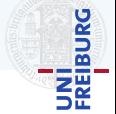

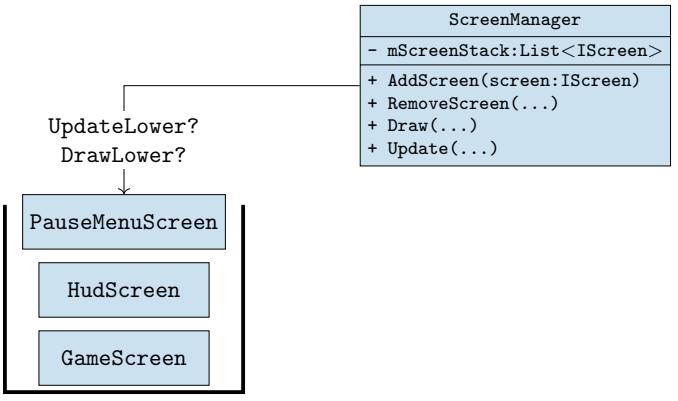

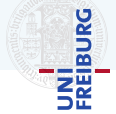

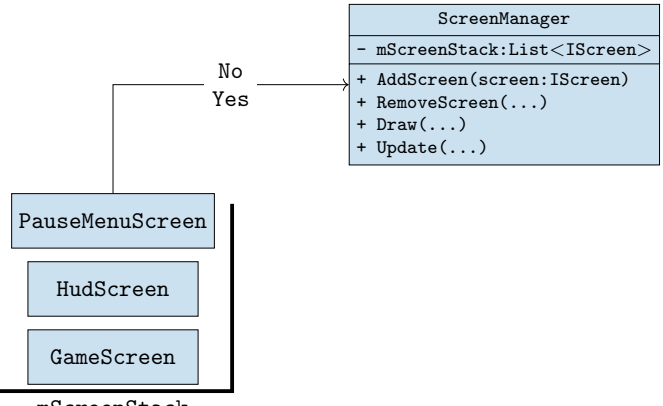

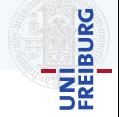

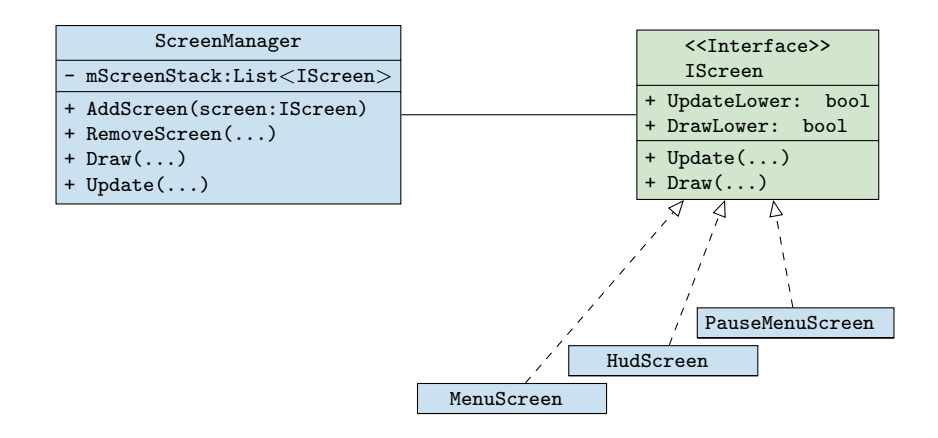

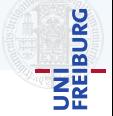

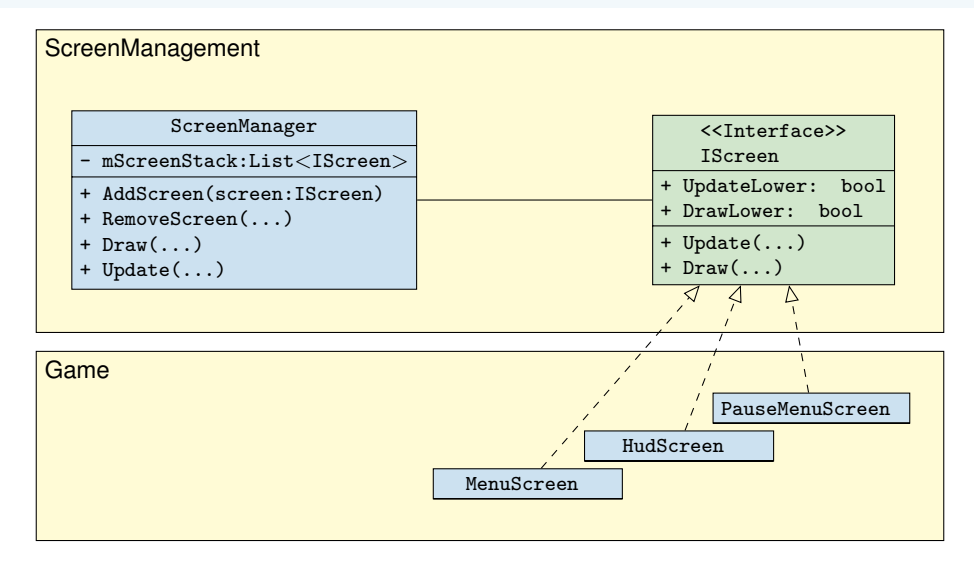

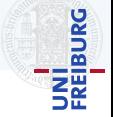

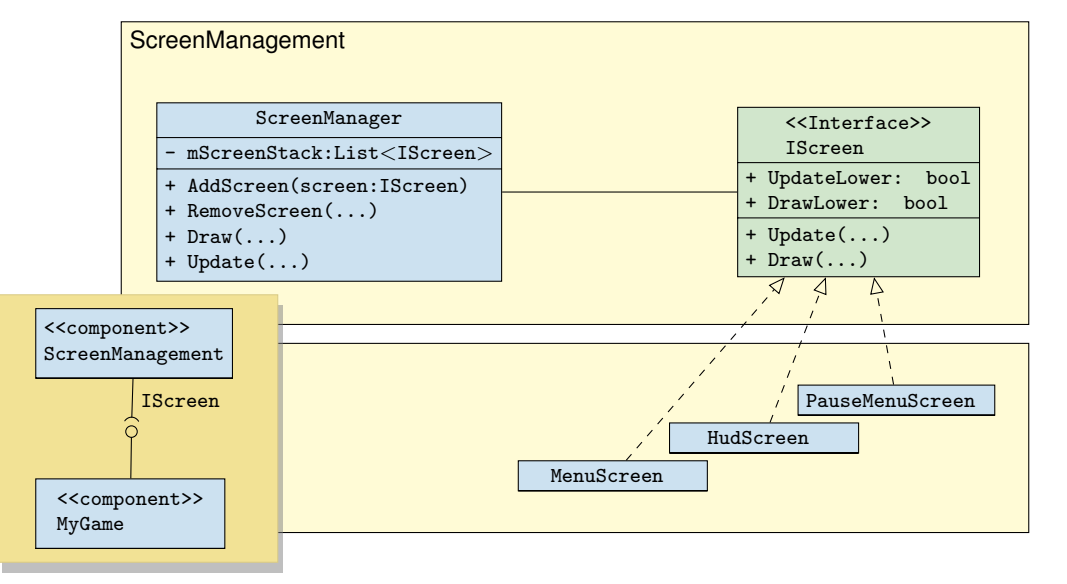

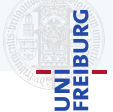

- Tastatur, Maus, Gamepad, ...
- MonoGame Namespace Microsoft.Xna.Framework.Input
	- $\blacktriangleright$  KeyboardState mKeyboardState = Keyboard.GetState();
	- **In Statusinformation per Frame: Zustand der Tasten, Mausposition**
	- **I** *keine* Historie
- Wir brauchen
	- ▶ Statusinformation in Abhängigkeit von Zeit  $(z.B.: \overline{A}$  wurde diese Frame losgelassen)
	- ▶ Abstraktion von Tasten zu Aktionen

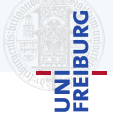

Xna...Mouse

Xna...MouseState

Xna...Keyboard

Xna...KeyboardState

<<enumeration>> Xna...Keys

#### Input Management

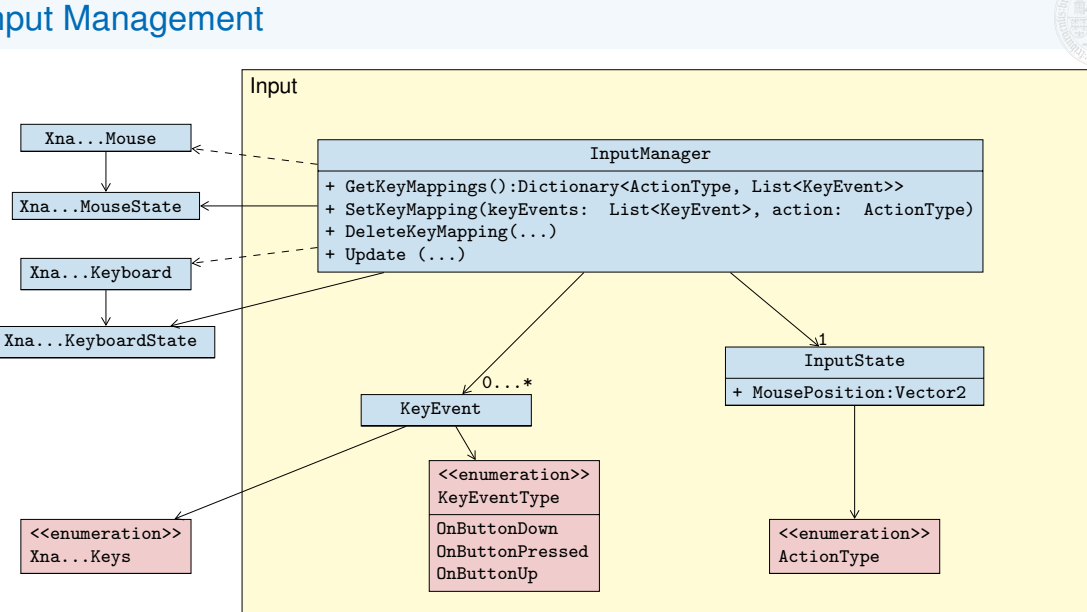

NI<br>EIBURG

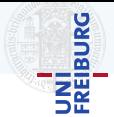

- Viele Elemente die sich sehr ähnlich verhalten
	- $\blacktriangleright$  Panels
	- $\blacktriangleright$  Buttons
	- $\blacktriangleright$  Labels
	- $\blacktriangleright$  Textboxen
	- $\blacktriangleright$  Checkboxen
- $\blacktriangleright$  Auch im Hud verwendbar

#### Menüs

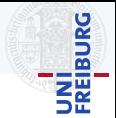

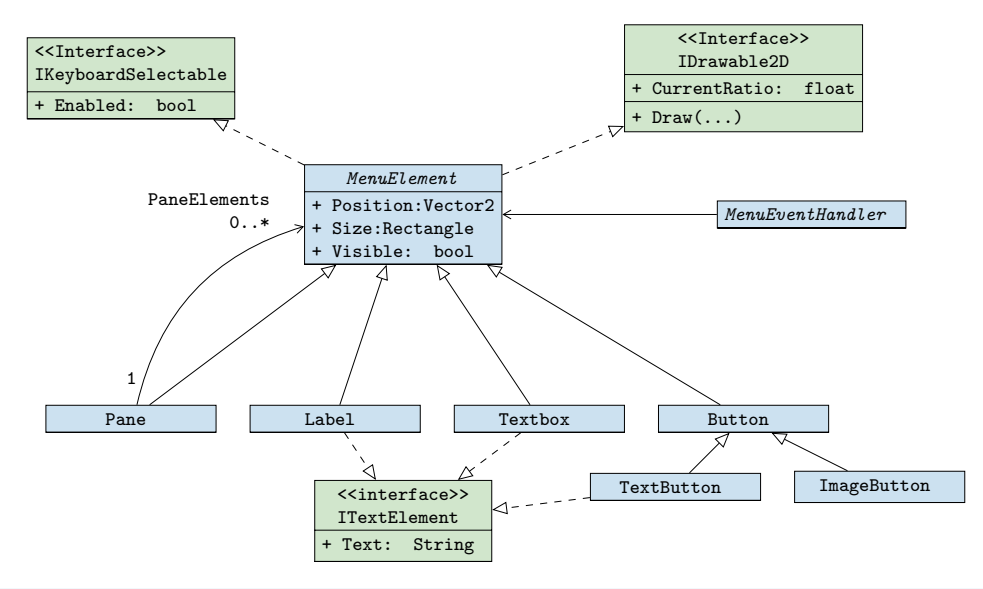

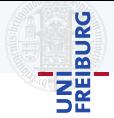

Spielobjekte sind alle Dinge, die eine Repräsentation in der Spielwelt haben.

- I Charaktere, Fahrzeuge, Baume, Raketen, Gras, Steine, Trigger, Lichter, Sounds, ... ¨
- Spielobjekte müssen manchmal
	- $\blacktriangleright$  gezeichnet werden
	- $\blacktriangleright$  sich bewegen
	- $\blacktriangleright$  zerstörbar sein
	- $\blacktriangleright$  miteinander kollidieren
	- $\blacktriangleright$  etc.
- Wie verwaltet man so viele (verschiedene) Objekte effizient?

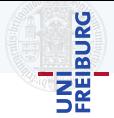

Spielobjekte sind alle Dinge, die eine Repräsentation in der Spielwelt haben.

- I Charaktere, Fahrzeuge, Baume, Raketen, Gras, Steine, Trigger, Lichter, Sounds, ... ¨
- Spielobjekte müssen manchmal
	- $\blacktriangleright$  gezeichnet werden
	- $\blacktriangleright$  sich bewegen
	- $\blacktriangleright$  zerstörbar sein
	- $\blacktriangleright$  miteinander kollidieren
	- $\blacktriangleright$  etc.
- I Wie verwaltet man so viele (verschiedene) Objekte effizient?
	- ▶ Zur *Laufzeit*?
	- **Im Softwaredesign?**

# **BURG** ΞĒ

#### **Szenengraph**

Ein Szenengraph ist eine zentrale Datenstruktur, die der logischen und/oder raumlichen Verwaltung der ¨ Spielobjekte dient.

- Antwort auf räumliche Fragen
- I Update- und Drawaufrufe an Spielobjekte weitergeben
- Beispiele: Liste, Heap, Quad-/ Octree, KD-Tree, R-Tree, ...

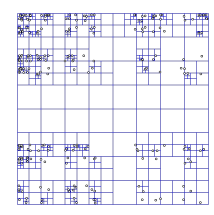

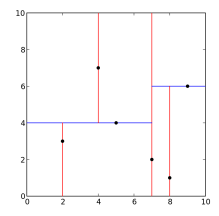

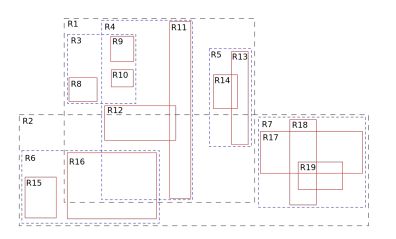

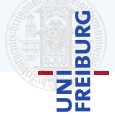

#### *Objektzentriert*

- $\blacktriangleright$  Spielobjekte sind Klassen mit
	- $\blacktriangleright$  Eigenschaften des Spielobjekts
	- $\blacktriangleright$  Verhalten des Spielobjekts
- I Spielwelt ist eine Menge von *Instanzen* der Spielobjekte

#### *Eigenschaftszentriert*

- ▶ Jedes Spielobjekt ist nur eine *ID*
- Eigenschaften der Spielobjekte werden in Tabellen gespeichert
- $\blacktriangleright$  Verhalten von Spielobjekten sind Operationen auf Tabellen
- Änhnlich zu Datenbanken

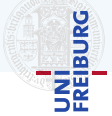

Mob | Boss

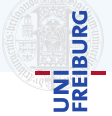

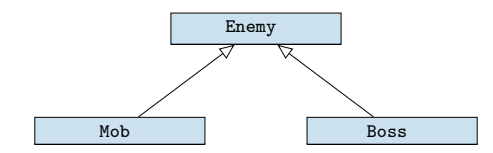

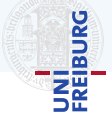

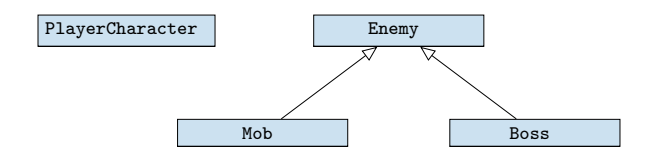

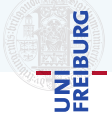

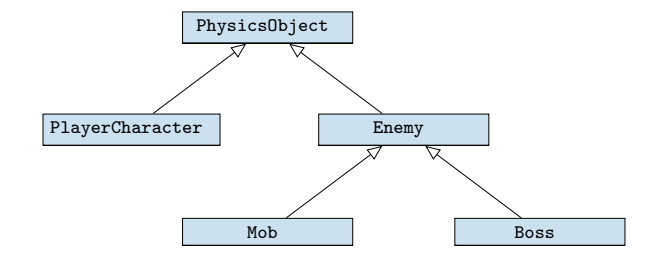

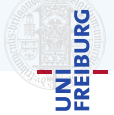

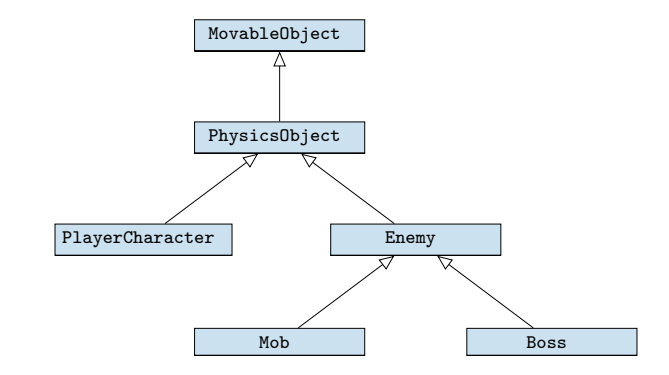

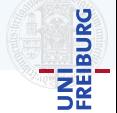

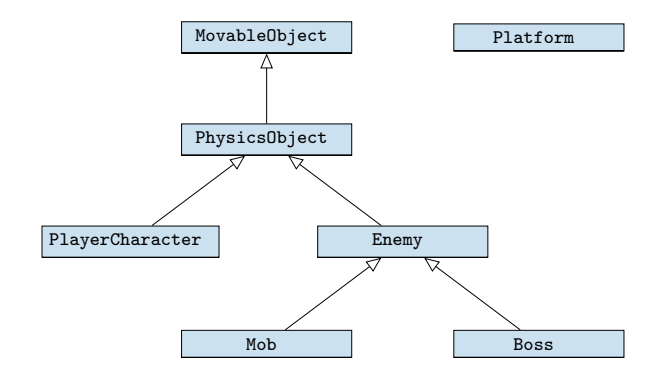

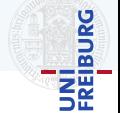

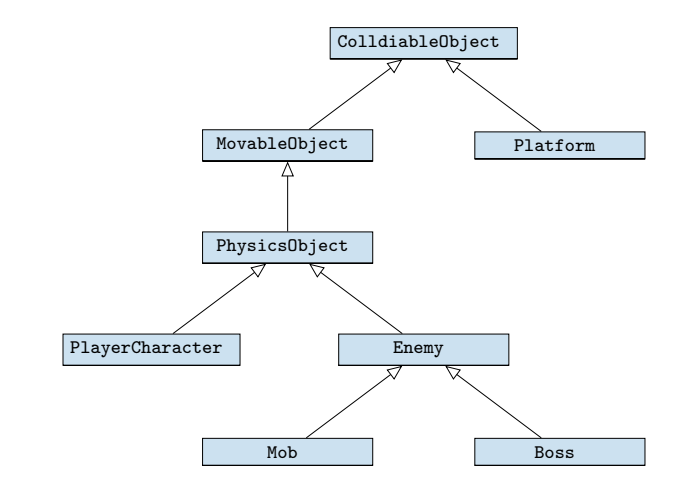

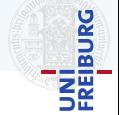

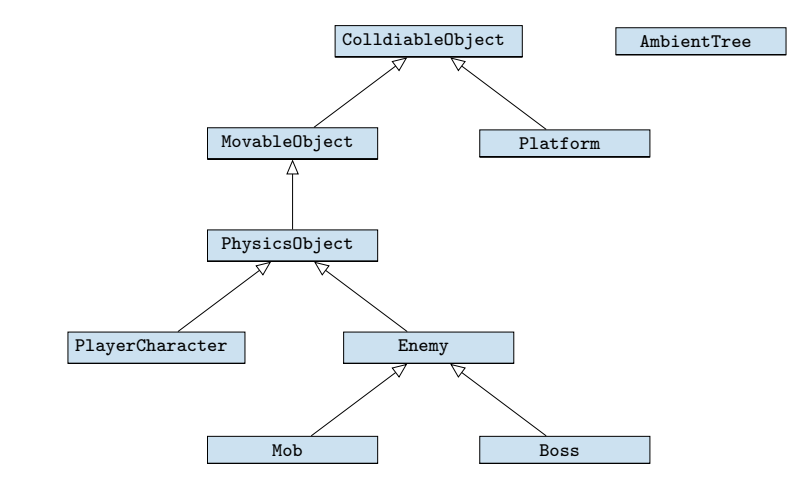

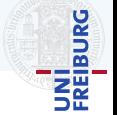

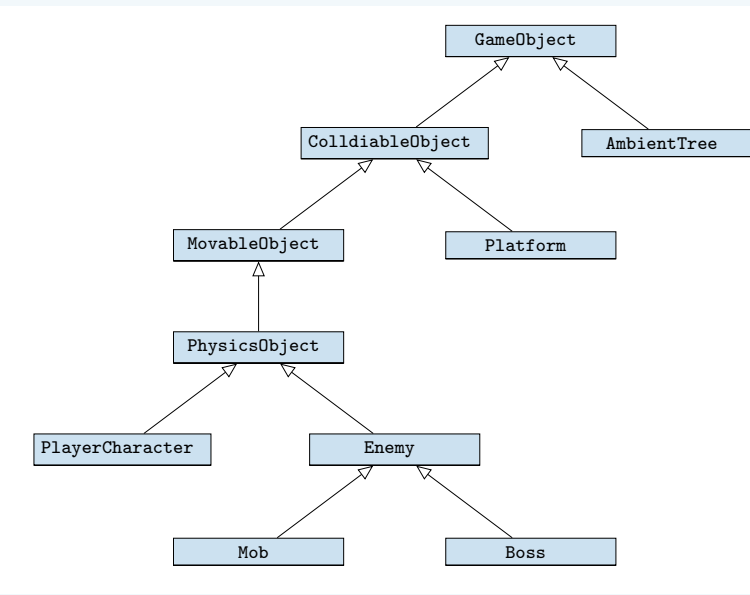

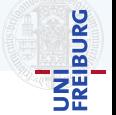

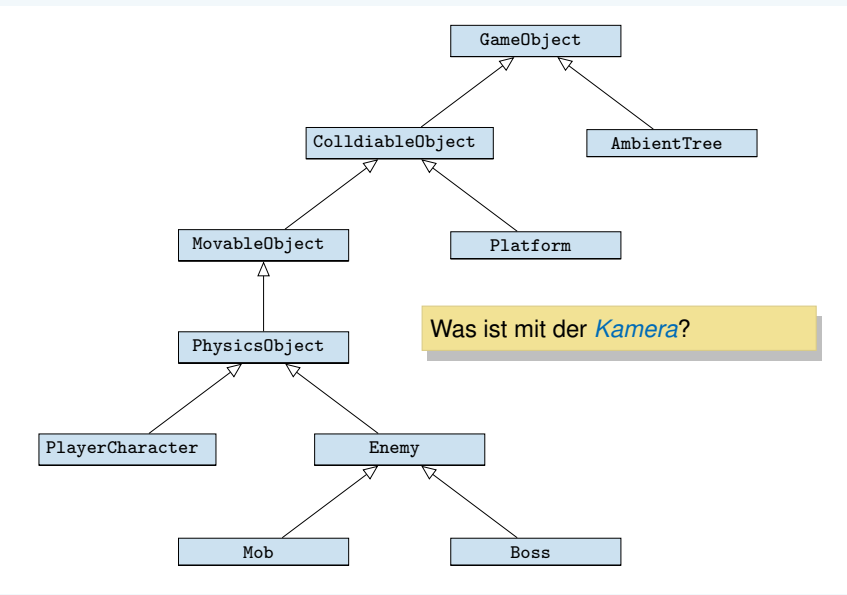

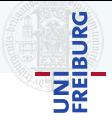

#### *Eine einfache Kamera*

- $\blacktriangleright$  Speichert z.B.:
	- $\blacktriangleright$  View Matrix
	- **Projection Matrix**
- ▶ Grundlage für Picking
- **IDefiniert View Frustrum**

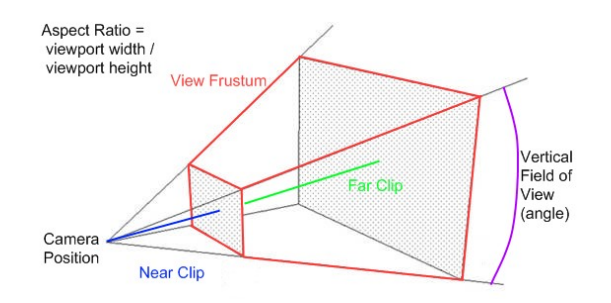

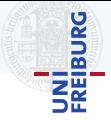

#### *Eine einfache Kamera*

- $\blacktriangleright$  Speichert z.B.:
	-
	- $\blacktriangleright$  View Matrix<br> $\blacktriangleright$  Projection Matrix
- $\blacktriangleright$  Grundlage für Picking
- **IDefiniert View Frustrum** 
	- Teil der Spielwelt
	- Nicht *kollidierend*
	- Beweglich

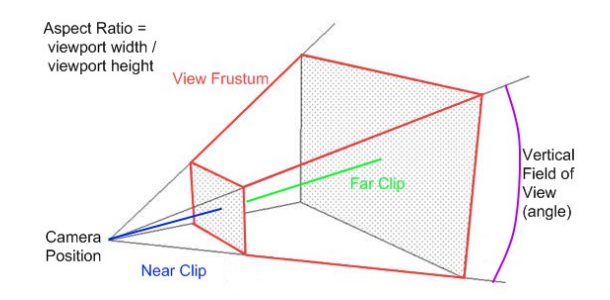

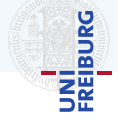

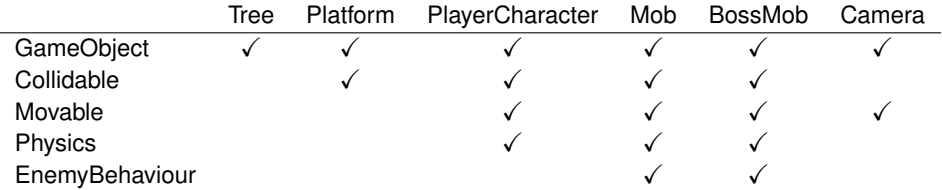

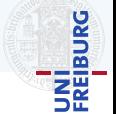

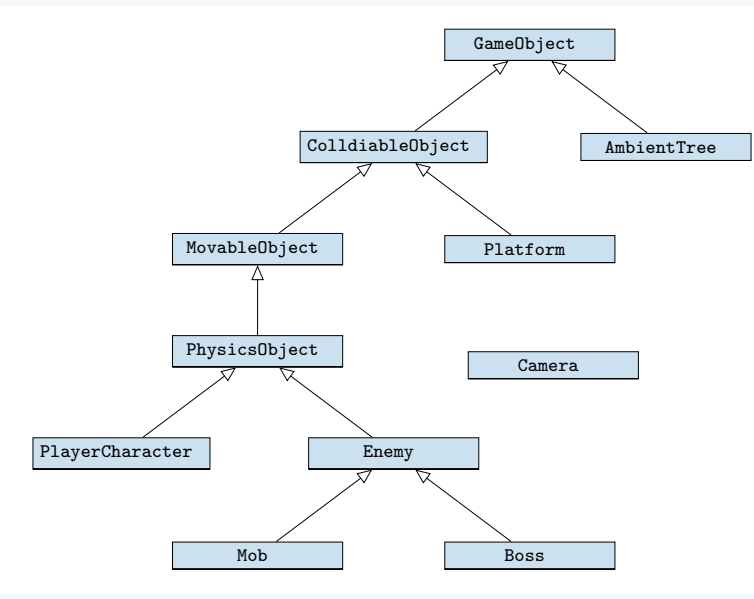

## Spielobjekte und Komposition

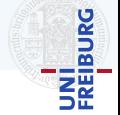

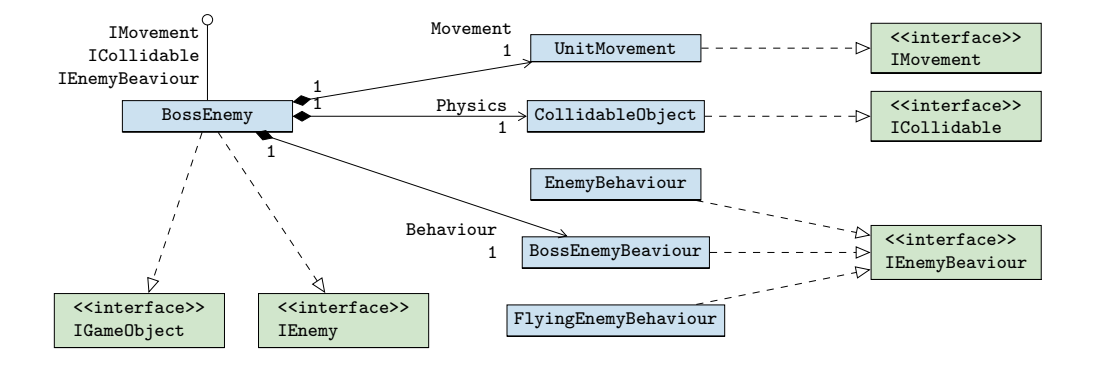

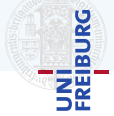

#### *Offline*

- ▶ Berücksichtigt Welt und unbewegliche Objekte
- **I** Meistens  $A^*$
- ▶ Viele mögliche Weltrepräsentationen: Grid, Hierarchical Grid, Waypoint Graph, Navigation Mesh,...

#### *Online*

- **Beweglichen Objekten ausweichen**
- ▶ Verschiedene Verfahren: Steering, Flocking, Flow Fields, ...

## **Pathfinding**

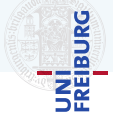

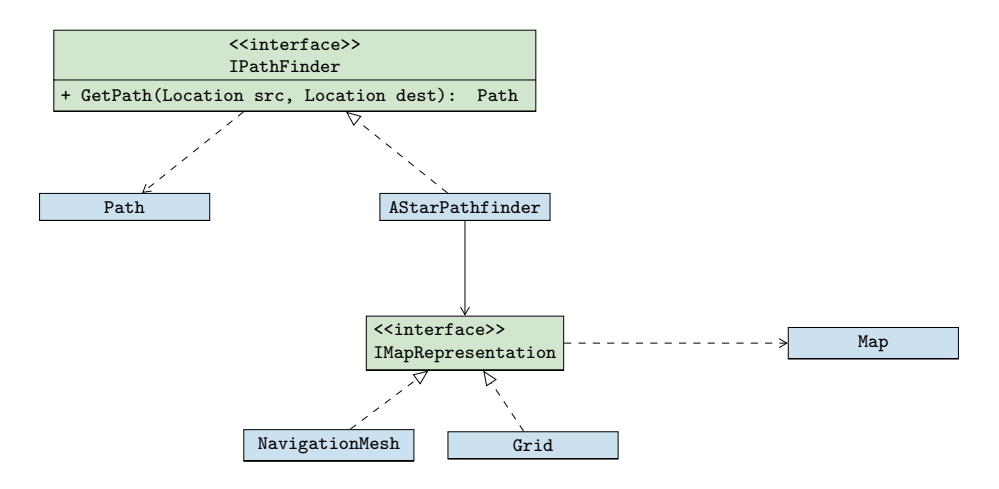

## <span id="page-52-0"></span>[Library Falle](#page-52-0)

## Die Libraryfalle

#### Die Libraryfalle

- **Es existieren viele Libraries**
- I *Pro*:
	- $\blacktriangleright$  Rad nicht neu erfinden
	- ▶ Optimierte Lösungen für bekannte Probleme
- $\blacktriangleright$  Aber:
	- $\blacktriangleright$  Problem muss verstanden sein
	- $\blacktriangleright$  Library muss verstanden werden
	- **IVersteckte Kosten wenn Library** fehlerhaft/schlecht/unpassend/...

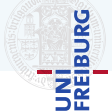

## Die Libraryfalle

#### Die Libraryfalle

- I Es existieren viele *Libraries*
- I *Pro*:
	- $\blacktriangleright$  Rad nicht neu erfinden
	- ▶ Optimierte Lösungen für bekannte Probleme
- $\blacktriangleright$  Aber:
	- $\blacktriangleright$  Problem muss verstanden sein
	- $\blacktriangleright$  Library muss verstanden werden
	- **I** *Versteckte Kosten* wenn Library fehlerhaft/schlecht/unpassend/...
- ▶ *Vorher* das Risiko abschätzen:
	- $\blacktriangleright$  Wie zentral ist die Library?
	- $\blacktriangleright$  Wie reif ist die Library?
	- $\blacktriangleright$  Können wir das einfacher selbst machen?

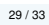

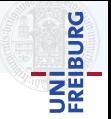

## Die Libraryfalle

#### Die Libraryfalle

- I Es existieren viele *Libraries*
- $\blacktriangleright$  *Pro*:
	- $\blacktriangleright$  Rad nicht neu erfinden
	- ▶ Optimierte Lösungen für bekannte Probleme
- $\blacktriangleright$  Aber:
	- $\blacktriangleright$  Problem muss verstanden sein
	- $\blacktriangleright$  Library muss verstanden werden
	- **I** *Versteckte Kosten* wenn Library fehlerhaft/schlecht/unpassend/...
- I *Vorher* das Risiko abschatzen: ¨
	- $\blacktriangleright$  Wie zentral ist die Library?
	- $\blacktriangleright$  Wie reif ist die Library?
	- $\blacktriangleright$  Können wir das einfacher selbst machen?

#### *Wie zentral ist die Library?* -Viel möglicher Schaden:

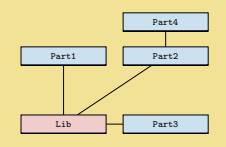

- Weniger möglicher Schaden:

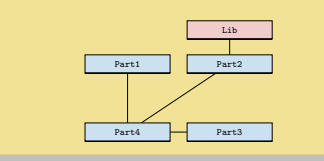

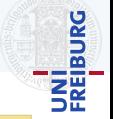

## <span id="page-56-0"></span>**[Organisation](#page-56-0)**

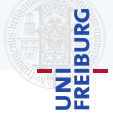

#### Ziel

Designprinzipien auf die Architektur anwenden um diese zu verbessern, und eventuelle Probleme mit der Architektur frühzeitig aufdecken.

#### Ablauf:

- $\blacktriangleright$  Kurze Zusammenfassung des Spiels
- Übersicht über die Architektur
	- $\blacktriangleright$  Was machen die einzelnen Komponenten
- ▶ Vorstellen der Architektur anhand der Szenarien
- ▶ Fragen und zusätzliche Szenarien

```
Quelle: Dozent
Auslöser: Spieler
Umgebung: Ich drücke im Hauptmenü auf
Spiel Starten, und befinde mich danach
im Spiel.
```
Es wird eine Karte erzeugt.

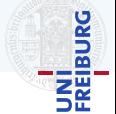

- **Fangen Sie jetzt an zu programmieren** 
	- **In einem Projekt**
	- $\blacktriangleright$  Arbeiten Sie gemeinsam
- ▶ GDD-Reviews lesen und Probleme beheben
	- Inhaltliche Probleme früh lösen
- In Nicht vergessen:
	- $\blacktriangleright$  Architekturbesprechung
	- $\blacktriangleright$  Ideenpräsentation

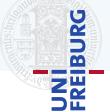

- Fangen Sie jetzt an zu programmieren
	- **In einem Projekt**
	- $\blacktriangleright$  Arbeiten Sie gemeinsam
- I GDD-Reviews lesen und Probleme beheben
	- Inhaltliche Probleme früh lösen
- $\blacktriangleright$  Nicht vergessen:
	- $\blacktriangleright$  Architekturbesprechung
	- $\blacktriangleright$  Ideenpräsentation

Für Fragen gibt es die Sprech*stunde*: Donnerstags 14-18 Uhr, am besten per Mattermost ansprechen

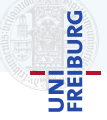